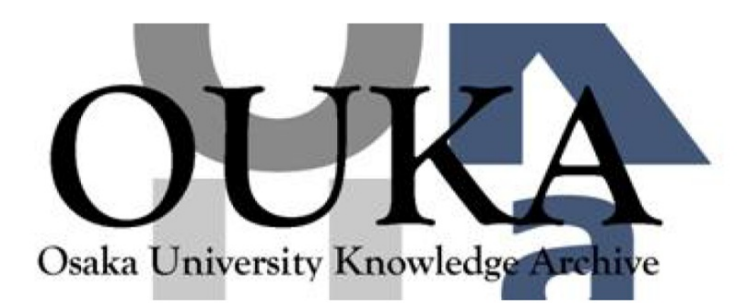

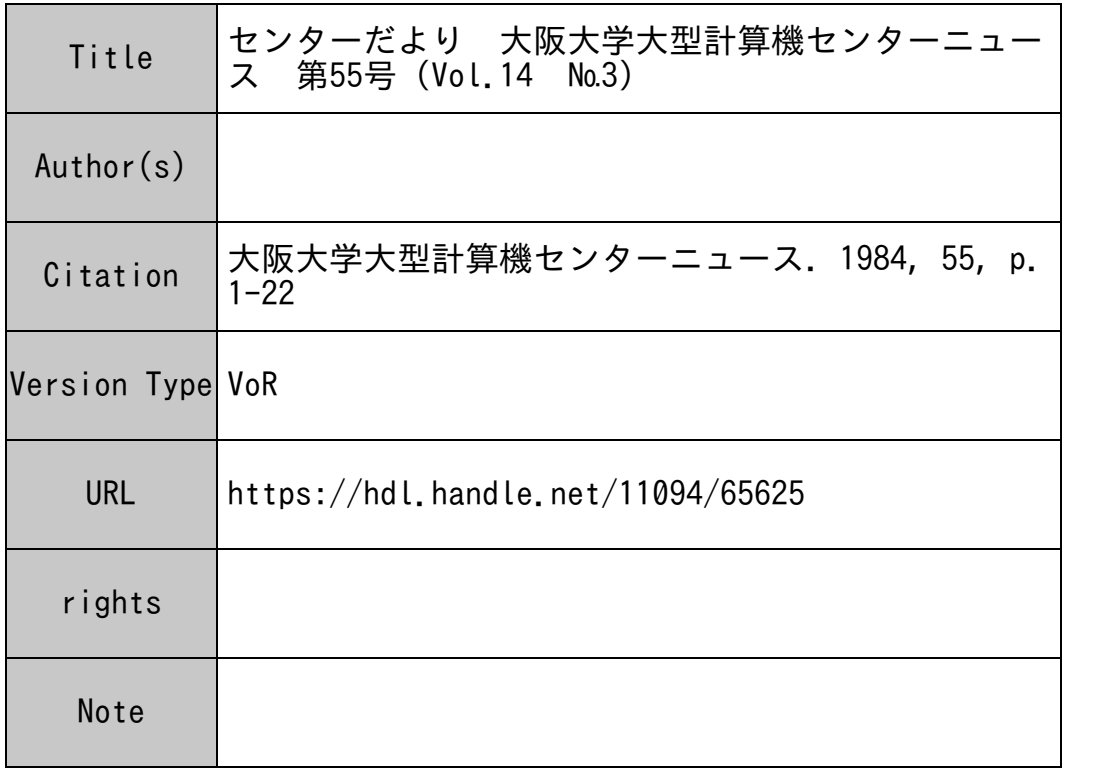

# Osaka University Knowledge Archive : OUKA

https://ir.library.osaka-u.ac.jp/

Osaka University

# 昭和 59年<sup>度</sup><sup>下</sup><sup>半</sup><sup>期</sup><sup>プ</sup><sup>ロ</sup><sup>グ</sup><sup>ラ</sup><sup>ム</sup><sup>相</sup><sup>談</sup><sup>室</sup><sup>の</sup><sup>担</sup><sup>当</sup><sup>表</sup>

昭和59年<sup>度</sup><sup>下</sup><sup>半</sup><sup>期</sup><sup>の</sup><sup>プ</sup><sup>ロ</sup><sup>グ</sup><sup>ラ</sup><sup>ム</sup><sup>相</sup><sup>談</sup><sup>室</sup><sup>の</sup><sup>担</sup><sup>当</sup><sup>は</sup><sup>次</sup><sup>の</sup><sup>と</sup><sup>お</sup><sup>り</sup><sup>で</sup><sup>す</sup><sup>の</sup><sup>で</sup>、<sup>プ</sup><sup>ロ</sup><sup>グ</sup><sup>ラ</sup><sup>ム</sup><sup>相</sup><sup>談</sup><sup>室</sup><sup>を</sup><sup>受</sup><sup>け</sup><sup>ら</sup> れ方は、 2階<sup>の</sup><sup>プ</sup><sup>ロ</sup><sup>グ</sup><sup>ラ</sup><sup>ム</sup><sup>相</sup><sup>談</sup><sup>室</sup><sup>で</sup><sup>相</sup><sup>談</sup><sup>票</sup><sup>に</sup><sup>相</sup><sup>談</sup><sup>事</sup><sup>項</sup><sup>を</sup><sup>記</sup><sup>入</sup><sup>の</sup><sup>う</sup><sup>え</sup><sup>御</sup><sup>相</sup><sup>談</sup><sup>く</sup><sup>だ</sup><sup>さ</sup><sup>い</sup>。

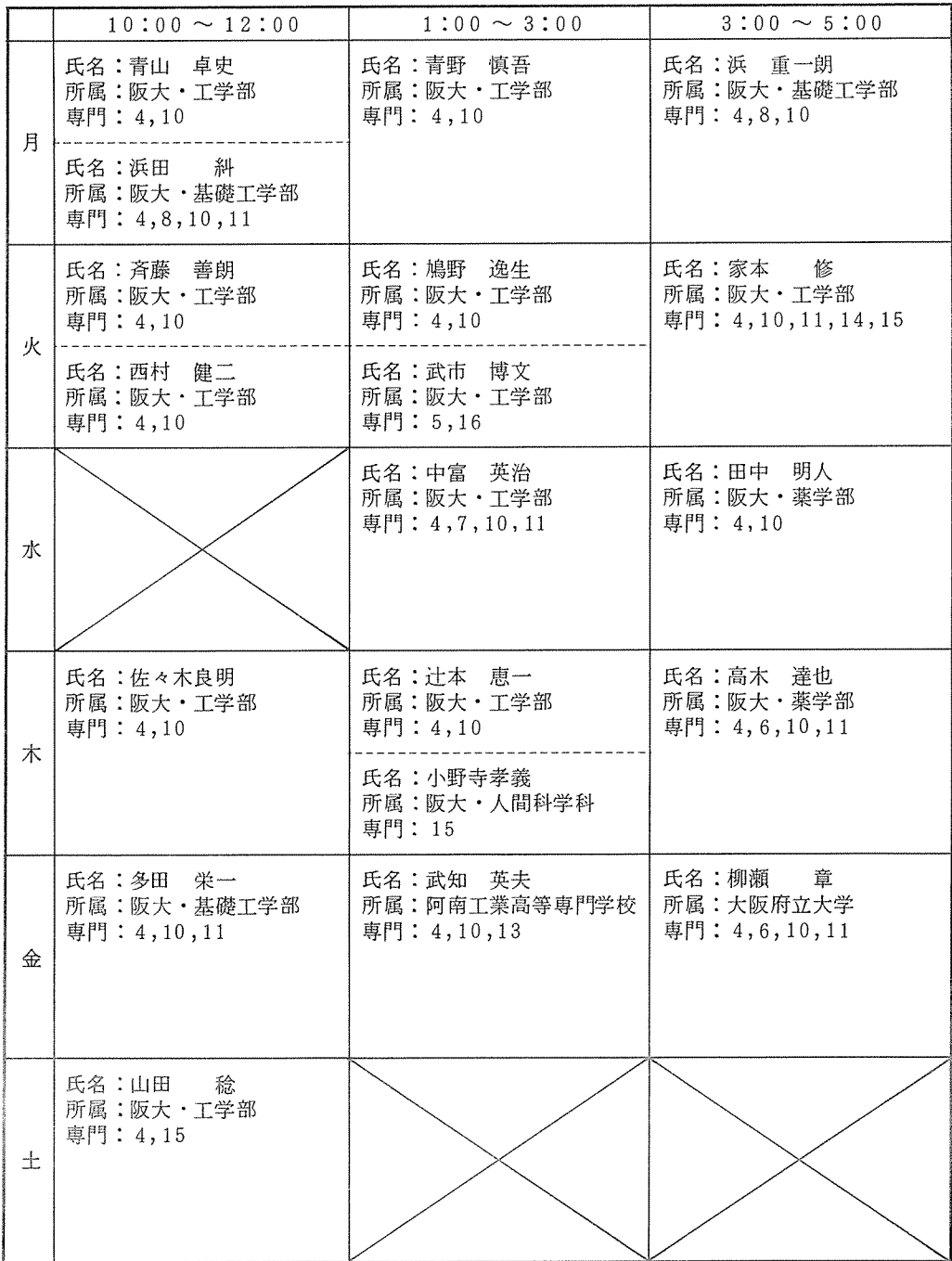

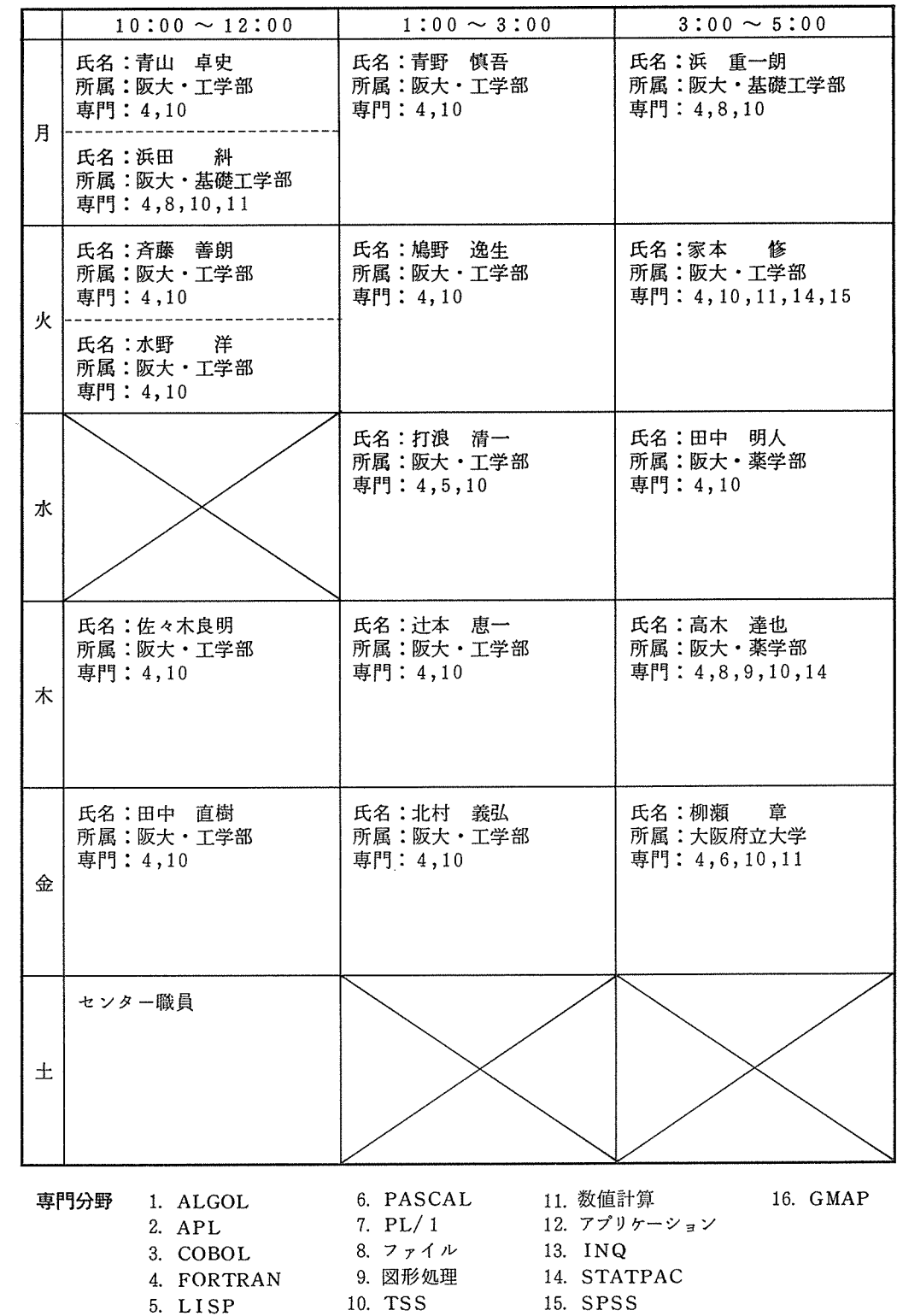

# プ<sup>ロ</sup><sup>グ</sup><sup>ラ</sup><sup>ム</sup><sup>指</sup><sup>導</sup><sup>員</sup><sup>に</sup><sup>つ</sup><sup>い</sup><sup>て</sup>

プ<sup>ロ</sup><sup>グ</sup><sup>ラ</sup><sup>ム</sup><sup>指</sup><sup>導</sup><sup>員</sup><sup>は</sup>、<sup>大</sup><sup>口</sup><sup>利</sup><sup>用</sup><sup>者</sup><sup>を</sup><sup>有</sup><sup>す</sup><sup>る</sup><sup>連</sup><sup>絡</sup><sup>所</sup><sup>ま</sup><sup>た</sup><sup>は</sup>、<sup>ジ</sup><sup>ョ</sup><sup>プ</sup><sup>処</sup><sup>理</sup><sup>件</sup><sup>数</sup><sup>の</sup><sup>多</sup><sup>い</sup><sup>連</sup><sup>絡</sup><sup>所</sup><sup>の</sup><sup>う</sup><sup>ち</sup><sup>で</sup> 最<sup>も</sup><sup>利</sup><sup>用</sup><sup>頻</sup><sup>度</sup><sup>の</sup><sup>高</sup><sup>い</sup><sup>利</sup><sup>用</sup><sup>者</sup><sup>に</sup><sup>対</sup><sup>し</sup><sup>て</sup><sup>セ</sup><sup>ン</sup><sup>タ</sup><sup>ー</sup><sup>か</sup><sup>ら</sup><sup>依</sup><sup>頼</sup><sup>し</sup>、<sup>承</sup><sup>諾</sup><sup>を</sup><sup>得</sup><sup>た</sup><sup>も</sup><sup>の</sup><sup>で</sup><sup>す</sup>。

遠<sup>隔</sup><sup>地</sup><sup>の</sup><sup>利</sup><sup>用</sup><sup>者</sup><sup>で</sup>、<sup>プ</sup><sup>ロ</sup><sup>グ</sup><sup>ラ</sup><sup>ム</sup><sup>の</sup><sup>相</sup><sup>談</sup><sup>等</sup><sup>が</sup><sup>あ</sup><sup>り</sup><sup>ま</sup><sup>し</sup><sup>た</sup><sup>ら</sup>、<sup>下</sup><sup>表</sup><sup>の</sup><sup>各</sup><sup>連</sup><sup>絡</sup><sup>所</sup><sup>所</sup><sup>属</sup><sup>の</sup><sup>プ</sup><sup>ロ</sup><sup>グ</sup><sup>ラ</sup><sup>ム</sup><sup>指</sup><sup>導</sup> 員<sup>に</sup><sup>相</sup><sup>談</sup><sup>し</sup><sup>て</sup><sup>く</sup><sup>だ</sup><sup>さ</sup><sup>る</sup><sup>よ</sup><sup>う</sup><sup>御</sup><sup>願</sup><sup>い</sup><sup>し</sup><sup>ま</sup><sup>す</sup>。

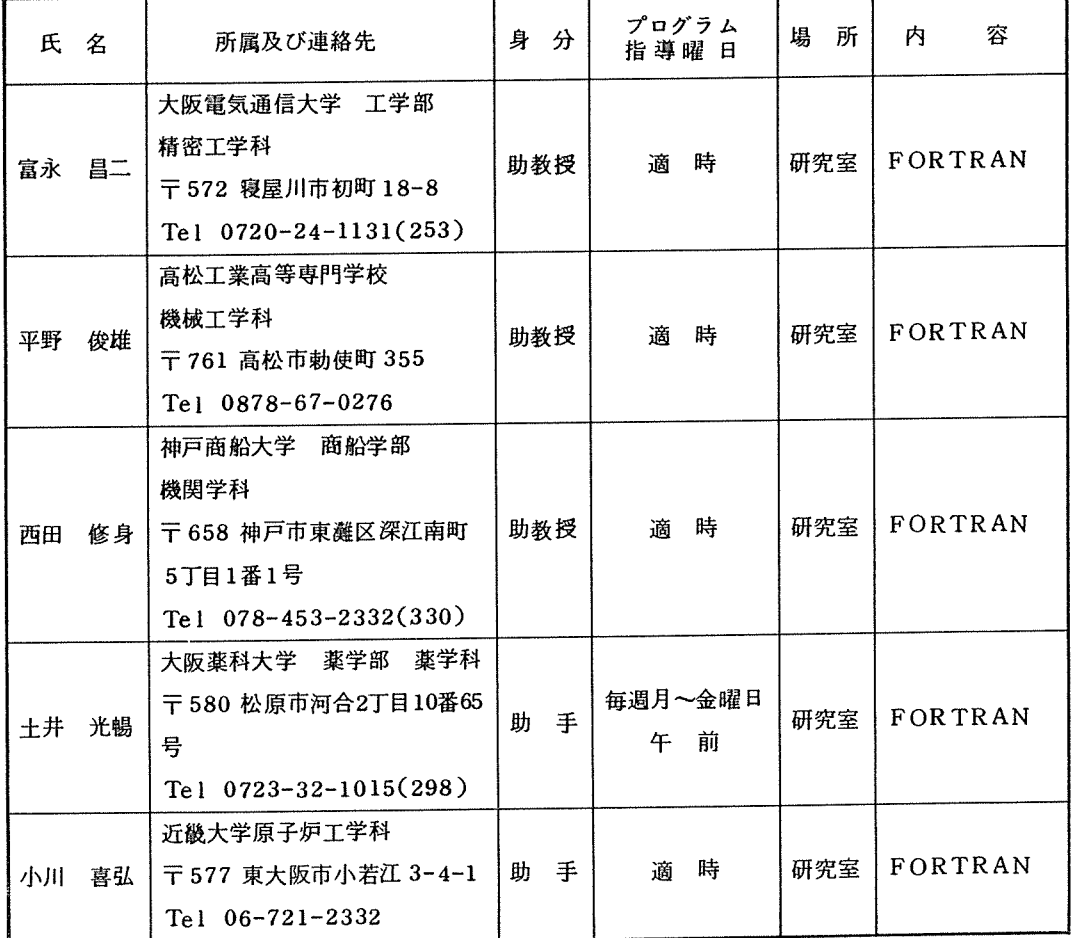

# プ<sup>ロ</sup><sup>グ</sup><sup>ラ</sup><sup>ム</sup><sup>指</sup><sup>導</sup><sup>員</sup><sup>一</sup><sup>覧</sup><sup>表</sup>

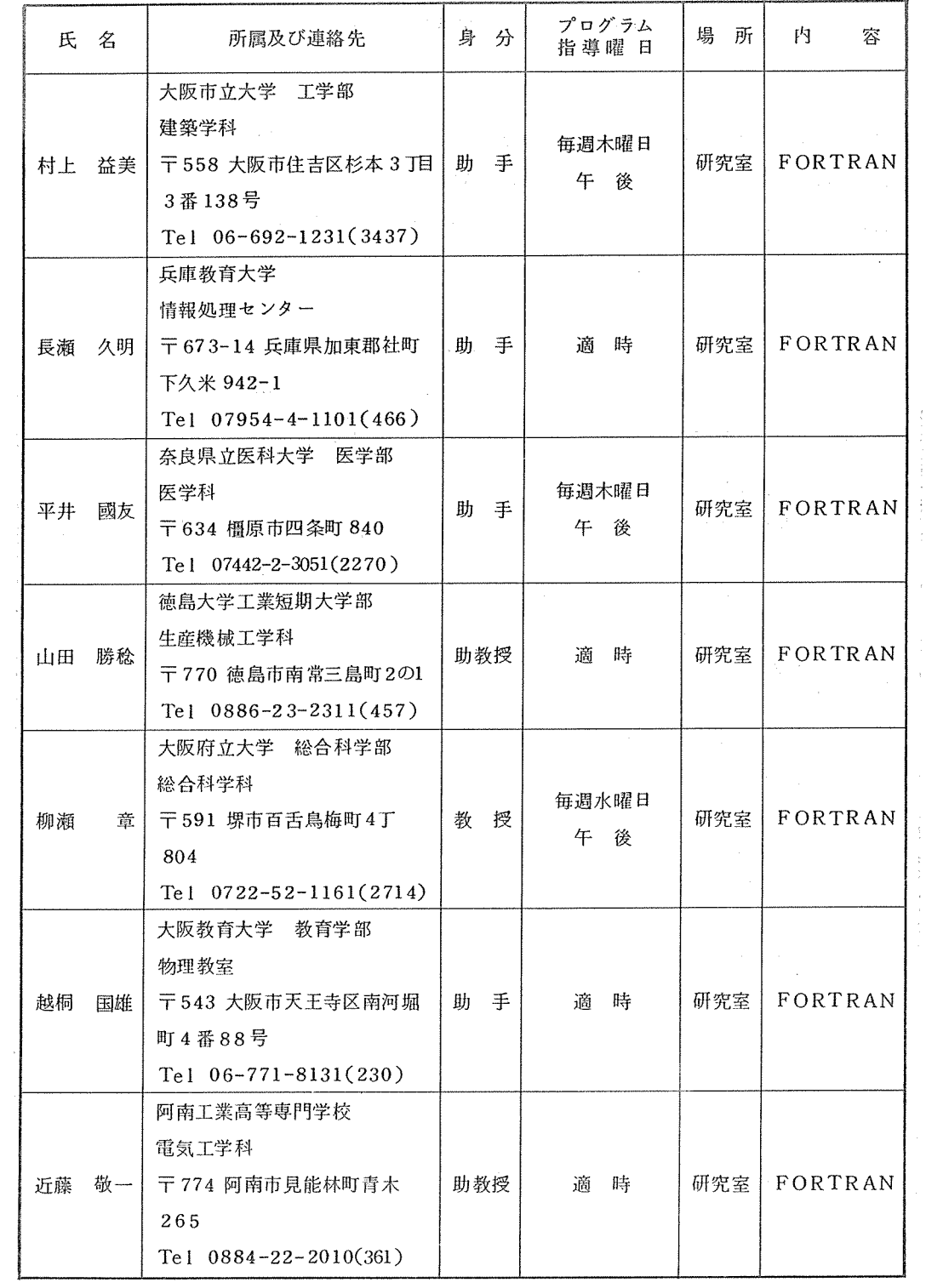

 $\sim$ 

 $\epsilon$ 

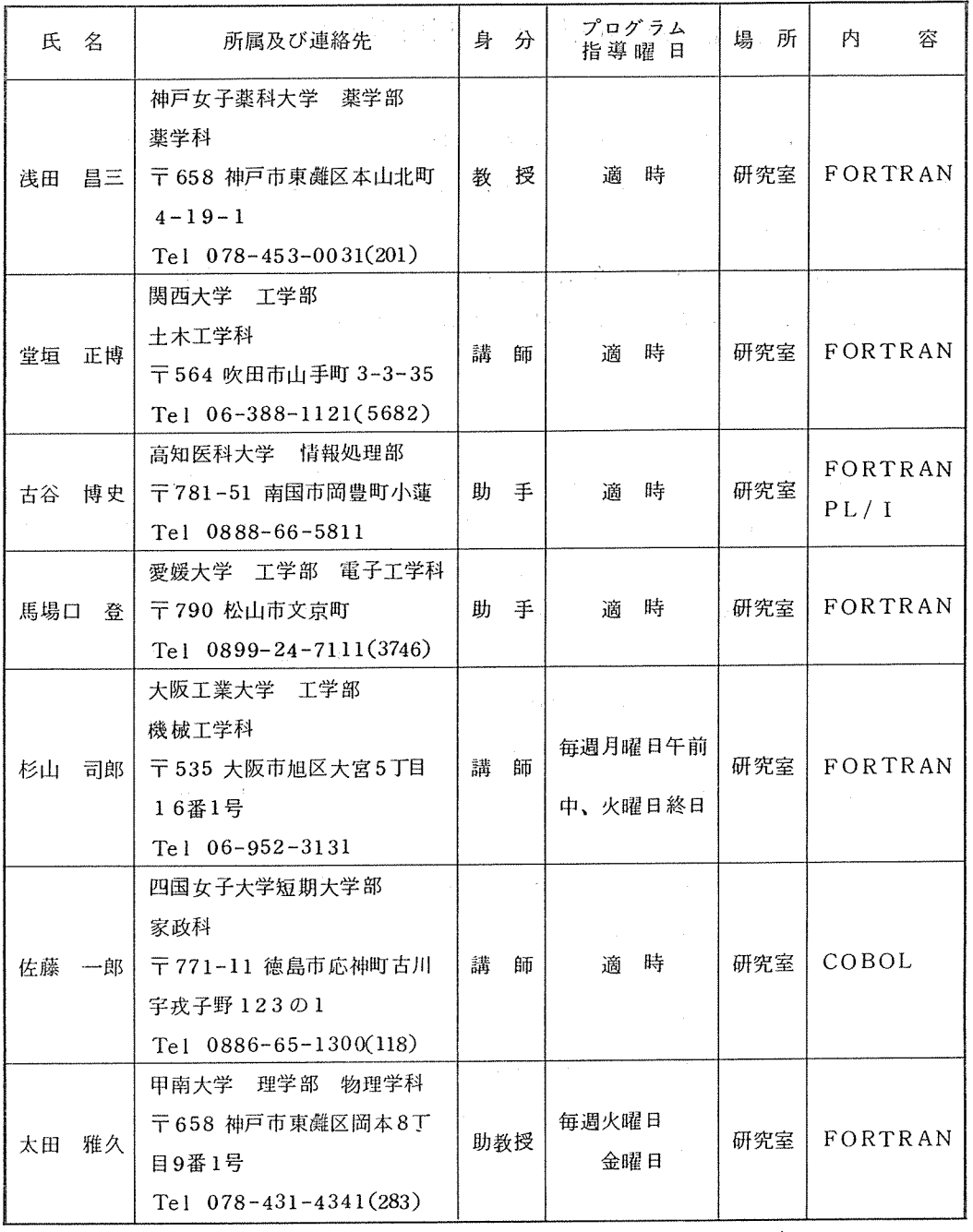

# 大塑計算機利用に伴う利用者旅費について

利<sup>用</sup><sup>者</sup><sup>が</sup>、<sup>大</sup><sup>型</sup><sup>計</sup><sup>算</sup><sup>機</sup><sup>セ</sup><sup>ン</sup><sup>タ</sup><sup>ー</sup><sup>を</sup><sup>利</sup><sup>用</sup><sup>す</sup><sup>る</sup><sup>場</sup><sup>合</sup>、<sup>地</sup><sup>域</sup><sup>差</sup><sup>を</sup><sup>少</sup><sup>な</sup><sup>く</sup><sup>す</sup><sup>る</sup><sup>た</sup><sup>め</sup><sup>遠</sup><sup>隔</sup><sup>地</sup><sup>利</sup><sup>用</sup><sup>者</sup><sup>に</sup><sup>は</sup>、<sup>利</sup> 用<sup>者</sup><sup>旅</sup><sup>費</sup><sup>支</sup><sup>給</sup><sup>の</sup><sup>制</sup><sup>度</sup><sup>が</sup><sup>あ</sup><sup>り</sup><sup>ま</sup><sup>す</sup>。<sup>こ</sup><sup>れ</sup><sup>は</sup>、<sup>大</sup><sup>型</sup><sup>計</sup><sup>算</sup><sup>機</sup><sup>セ</sup><sup>ン</sup><sup>タ</sup><sup>ー</sup><sup>に</sup><sup>出</sup><sup>張</sup><sup>し</sup><sup>て</sup><sup>計</sup><sup>算</sup><sup>磯</sup><sup>を</sup><sup>利</sup><sup>用</sup><sup>す</sup><sup>る</sup><sup>場</sup><sup>合</sup><sup>に</sup> 旅<sup>費</sup><sup>を</sup><sup>支</sup><sup>給</sup><sup>す</sup><sup>る</sup><sup>制</sup><sup>度</sup><sup>で</sup><sup>す</sup>。

利<sup>用</sup><sup>者</sup><sup>で</sup><sup>旅</sup><sup>費</sup><sup>の</sup><sup>支</sup><sup>給</sup><sup>を</sup><sup>希</sup><sup>望</sup><sup>す</sup><sup>る</sup><sup>場</sup><sup>合</sup><sup>は</sup>、<sup>下</sup><sup>記</sup><sup>要</sup><sup>領</sup><sup>に</sup><sup>よ</sup><sup>り</sup><sup>セ</sup><sup>ン</sup><sup>タ</sup><sup>ー</sup><sup>所</sup><sup>定</sup><sup>の</sup><sup>申</sup><sup>請</sup><sup>書</sup><sup>を</sup><sup>提</sup><sup>出</sup><sup>し</sup><sup>て</sup><sup>く</sup><sup>だ</sup><sup>さ</sup> い。(<sup>大</sup><sup>学</sup><sup>院</sup><sup>生</sup><sup>及</sup><sup>び</sup><sup>科</sup><sup>学</sup><sup>研</sup><sup>究</sup><sup>費</sup><sup>に</sup><sup>よ</sup><sup>る</sup><sup>利</sup><sup>用</sup><sup>者</sup><sup>に</sup><sup>は</sup><sup>旅</sup><sup>費</sup><sup>を</sup><sup>支</sup><sup>給</sup><sup>で</sup><sup>き</sup><sup>ま</sup><sup>せ</sup><sup>ん</sup>。)

### 記

○日帰り旅行…第5, 第6地区で京阪神地区の利用者 (注参照)は、日帰り旅行申請書を利用希望 日の前月 25日(<sup>必</sup><sup>着</sup>)<sup>ま</sup><sup>で</sup><sup>に</sup><sup>本</sup><sup>セ</sup><sup>ン</sup><sup>タ</sup><sup>ー</sup><sup>共</sup><sup>同</sup><sup>利</sup><sup>用</sup><sup>掛</sup><sup>ま</sup><sup>で</sup><sup>提</sup><sup>出</sup><sup>し</sup><sup>て</sup><sup>下</sup><sup>さ</sup><sup>い</sup>。(<sup>日</sup><sup>帰</sup>

り出張回数は、 1人<sup>当</sup><sup>り</sup><sup>月</sup> 5回<sup>以</sup><sup>内</sup><sup>と</sup><sup>し</sup><sup>ま</sup><sup>す</sup>。)

○宿泊を伴うもの…京阪神地区以外の利用者は、申請書を利用希望日の前月25日(必着)までに 本<sup>セ</sup><sup>ン</sup><sup>タ</sup><sup>ー</sup><sup>に</sup><sup>到</sup><sup>着</sup><sup>す</sup><sup>る</sup><sup>よ</sup><sup>う</sup><sup>に</sup><sup>所</sup><sup>属</sup><sup>連</sup><sup>絡</sup><sup>所</sup><sup>及</sup><sup>び</sup><sup>所</sup><sup>属</sup><sup>地</sup><sup>区</sup><sup>協</sup><sup>を</sup><sup>通</sup><sup>じ</sup><sup>て</sup><sup>提</sup><sup>出</sup><sup>し</sup><sup>て</sup><sup>下</sup><sup>さ</sup><sup>い</sup>。

(センター滞在日数は、 3日以内で月 1回に限ります。 )

0旅<sup>費</sup><sup>は</sup>、<sup>後</sup><sup>日</sup>、<sup>銀</sup><sup>行</sup><sup>振</sup><sup>込</sup><sup>み</sup><sup>に</sup><sup>よ</sup><sup>り</sup><sup>送</sup><sup>金</sup><sup>し</sup><sup>ま</sup><sup>す</sup>。

<sup>0</sup> <sup>出</sup><sup>張</sup><sup>利</sup><sup>用</sup><sup>に</sup><sup>関</sup><sup>す</sup><sup>る</sup><sup>問</sup><sup>い</sup><sup>合</sup><sup>わ</sup><sup>せ</sup><sup>は</sup>、<sup>セ</sup><sup>ン</sup><sup>タ</sup><sup>ー</sup><sup>共</sup><sup>同</sup><sup>利</sup><sup>用</sup><sup>掛</sup> (06-877-5111 内線 2815)までお 願いします。

(<sup>注</sup>)<sup>京</sup><sup>阪</sup><sup>神</sup><sup>地</sup><sup>区</sup><sup>の</sup><sup>利</sup><sup>用</sup><sup>者</sup>(<sup>日</sup><sup>帰</sup><sup>り</sup><sup>旅</sup><sup>行</sup><sup>適</sup><sup>用</sup><sup>者</sup>)<sup>は</sup><sup>次</sup><sup>の</sup><sup>連</sup><sup>絡</sup><sup>所</sup><sup>に</sup><sup>所</sup><sup>属</sup><sup>す</sup><sup>る</sup><sup>者</sup>

(第 6地区)大阪府下の全連絡所

奈良県下 〃

兵<sup>庫</sup><sup>県</sup><sup>下</sup>(<sup>姫</sup><sup>路</sup><sup>工</sup><sup>業</sup><sup>大</sup><sup>学</sup>、<sup>兵</sup><sup>庫</sup><sup>教</sup><sup>育</sup><sup>大</sup><sup>学</sup><sup>は</sup><sup>宿</sup><sup>泊</sup><sup>の</sup><sup>対</sup><sup>象</sup><sup>と</sup><sup>な</sup><sup>る</sup>)<sup>の</sup><sup>全</sup><sup>連</sup><sup>絡</sup><sup>所</sup>

和<sup>歌</sup><sup>山</sup><sup>県</sup><sup>下</sup>(<sup>和</sup><sup>歌</sup><sup>山</sup><sup>高</sup><sup>専</sup><sup>は</sup><sup>宿</sup><sup>泊</sup><sup>の</sup><sup>対</sup><sup>象</sup><sup>と</sup><sup>な</sup><sup>る</sup>)<sup>の</sup><sup>全</sup><sup>連</sup><sup>絡</sup><sup>所</sup>

(第 5地区)京都府下(舞鶴高専は宿泊の対象となる)の全連絡所

滋<sup>賀</sup><sup>県</sup><sup>下</sup>(<sup>滋</sup><sup>賀</sup><sup>大</sup><sup>学</sup>(<sup>彦</sup><sup>根</sup><sup>市</sup>)、<sup>滋</sup><sup>賀</sup><sup>県</sup><sup>立</sup><sup>短</sup><sup>大</sup><sup>は</sup><sup>宿</sup><sup>泊</sup><sup>の</sup><sup>対</sup><sup>象</sup><sup>と</sup><sup>な</sup><sup>る</sup>)<sup>の</sup><sup>全</sup><sup>連</sup><sup>絡</sup> 所

注<sup>意</sup><sup>事</sup><sup>項</sup> <sup>申</sup><sup>請</sup><sup>書</sup><sup>の</sup><sup>記</sup><sup>入</sup><sup>の</sup><sup>際</sup>、<sup>次</sup><sup>の</sup><sup>点</sup><sup>に</sup><sup>御</sup><sup>留</sup><sup>意</sup><sup>願</sup><sup>い</sup><sup>ま</sup><sup>す</sup>。 申<sup>請</sup><sup>者</sup><sup>の</sup><sup>出</sup><sup>張</sup><sup>利</sup><sup>用</sup><sup>の</sup><sup>理</sup><sup>由</sup><sup>欄</sup><sup>に</sup><sup>は</sup>、<sup>特</sup><sup>に</sup><sup>本</sup><sup>セ</sup><sup>ン</sup><sup>タ</sup><sup>ー</sup><sup>ヘ</sup><sup>出</sup><sup>張</sup><sup>し</sup><sup>て</sup><sup>計</sup><sup>算</sup><sup>機</sup><sup>を</sup><sup>利</sup><sup>用</sup><sup>し</sup><sup>な</sup><sup>け</sup> れ<sup>ば</sup><sup>な</sup><sup>ら</sup><sup>な</sup><sup>い</sup><sup>出</sup><sup>張</sup><sup>理</sup><sup>由</sup><sup>を</sup><sup>具</sup><sup>体</sup><sup>的</sup><sup>に</sup><sup>記</sup><sup>入</sup><sup>し</sup><sup>て</sup><sup>下</sup><sup>さ</sup><sup>い</sup>。<sup>出</sup><sup>張</sup><sup>理</sup><sup>由</sup><sup>が</sup><sup>明</sup><sup>確</sup><sup>で</sup><sup>な</sup><sup>い</sup><sup>場</sup><sup>合</sup>、 出<sup>張</sup><sup>を</sup><sup>認</sup><sup>め</sup><sup>ま</sup><sup>せ</sup><sup>ん</sup><sup>の</sup><sup>で</sup><sup>御</sup><sup>了</sup><sup>承</sup><sup>願</sup><sup>い</sup><sup>ま</sup><sup>す</sup>。

PL/I のVモードについて(再掲載)

7月9日(月)から、PL/I(IBM仕様PL/I) のVモードがサービスされました。日本電 気提供の PL/Iには、IBM仕様 PL/I(以後PL/Iと記述)と標準 PL/I(ANSI/EMCA 標準PL/I)の2つがあります。Vモードがサービスされたのは、前者のPL/Iのみでありま す。今後の機能拡張もPL/Iが中心に行われますので、利用者の方は以後なるべくPL/Iを御 利<sup>用</sup><sup>く</sup><sup>だ</sup><sup>さ</sup><sup>い</sup>。

PL/Iの<sup>使</sup><sup>い</sup><sup>方</sup><sup>を</sup><sup>簡</sup><sup>単</sup><sup>に</sup><sup>説</sup><sup>明</sup><sup>し</sup><sup>て</sup><sup>お</sup><sup>き</sup><sup>ま</sup><sup>す</sup>。 <sup>詳</sup><sup>細</sup><sup>な</sup><sup>利</sup><sup>用</sup><sup>法</sup><sup>に</sup><sup>つ</sup><sup>い</sup><sup>て</sup><sup>は</sup><sup>日</sup><sup>本</sup><sup>電</sup><sup>気</sup><sup>発</sup><sup>行</sup><sup>の</sup><sup>説</sup><sup>明</sup><sup>書</sup> を御覧ください。

FGD04-4 PL/I <sup>文</sup><sup>法</sup><sup>説</sup><sup>明</sup><sup>書</sup>

FGD O 5-5 PL/Iプ<sup>ロ</sup><sup>グ</sup><sup>ラ</sup><sup>ミ</sup><sup>ン</sup><sup>グ</sup><sup>説</sup><sup>明</sup><sup>書</sup>

(1) コンパイラのリビジョン番号

Vモ<sup>ー</sup><sup>ド</sup> <sup>リ</sup><sup>ビ</sup><sup>ジ</sup><sup>ョ</sup><sup>ン</sup><sup>番</sup><sup>号</sup> VOlO, コ<sup>ン</sup><sup>パ</sup><sup>イ</sup><sup>ラ</sup><sup>の</sup><sup>大</sup><sup>き</sup><sup>さ</sup> 100 KW

Rモ<sup>ー</sup><sup>ド</sup> <sup>リ</sup><sup>ビ</sup><sup>ジ</sup><sup>ョ</sup><sup>ン</sup><sup>番</sup><sup>号</sup> R025, コ<sup>ン</sup><sup>パ</sup><sup>イ</sup><sup>ラ</sup><sup>の</sup><sup>大</sup><sup>き</sup><sup>さ</sup> 90KW

(2) TSSで<sup>の</sup><sup>使</sup><sup>用</sup><sup>法</sup>

シ<sup>ス</sup><sup>テ</sup><sup>ム</sup><sup>選</sup><sup>択</sup><sup>レ</sup><sup>ベ</sup><sup>ル</sup><sup>で</sup><sup>次</sup><sup>の</sup><sup>い</sup><sup>ず</sup><sup>れ</sup><sup>か</sup><sup>の</sup><sup>サ</sup><sup>プ</sup><sup>シ</sup><sup>ス</sup><sup>テ</sup><sup>ム</sup><sup>を</sup><sup>選</sup><sup>択</sup><sup>す</sup><sup>る</sup>。

Vモ<sup>ー</sup><sup>ド</sup><sup>を</sup><sup>使</sup><sup>用</sup><sup>す</sup><sup>る</sup><sup>と</sup><sup>き</sup>、

SYSTEM?PLlV

Rモ<sup>ー</sup><sup>ド</sup><sup>を</sup><sup>使</sup><sup>用</sup><sup>す</sup><sup>る</sup><sup>と</sup><sup>き</sup>、

SYSTEM?PLlR

TSS専<sup>用</sup><sup>モ</sup><sup>ー</sup><sup>ド</sup><sup>を</sup><sup>使</sup><sup>用</sup><sup>す</sup><sup>る</sup><sup>と</sup><sup>き</sup>、

SYSTEM?PLl

翻<sup>訳</sup>・<sup>結</sup><sup>合</sup>・<sup>実</sup><sup>行</sup><sup>は</sup> RUNコ<sup>マ</sup><sup>ン</sup><sup>ド</sup><sup>で</sup><sup>行</sup><sup>う</sup>。

RUN〔」〔入力プログラムファイル〕〔:オプション〕〔継続文字〕〕

[ ]内は省略可能

入力プログラムファイル………原始プログラムファイル(群)、オブジェクトプログラムフ ァイル(群)、またはH\*ファイルまたはV\*ファイルを指定する。\*または省略時カ レ<sup>ン</sup><sup>ト</sup><sup>フ</sup><sup>ァ</sup><sup>イ</sup><sup>ル</sup><sup>が</sup><sup>原</sup><sup>始</sup><sup>プ</sup><sup>ロ</sup><sup>グ</sup><sup>ラ</sup><sup>ム</sup><sup>フ</sup><sup>ァ</sup><sup>イ</sup><sup>ル</sup><sup>と</sup><sup>し</sup><sup>て</sup><sup>扱</sup><sup>わ</sup><sup>れ</sup><sup>る</sup>。

- オプション•••••• ・・コンパイラ、ローダ、 <sup>リ</sup><sup>ン</sup><sup>カ</sup><sup>お</sup><sup>よ</sup><sup>び</sup><sup>実</sup><sup>行</sup><sup>時</sup><sup>に</sup><sup>対</sup><sup>す</sup><sup>る</sup><sup>オ</sup><sup>プ</sup><sup>シ</sup><sup>ョ</sup><sup>ン</sup><sup>を</sup><sup>指</sup><sup>定</sup><sup>す</sup><sup>る</sup>。 下<sup>線</sup><sup>部</sup><sup>分</sup><sup>は</sup><sup>省</sup><sup>略</sup><sup>時</sup><sup>解</sup><sup>釈</sup>
- CCORE = 整数: コンパイル時の主記憶容量をK語単位で指定する。

# $CCORE = 100$

- LCORE = [m ] [, n ] (T/Rモードのとき): ローダ(結合・編集処理)起動時に必 要<sup>な</sup><sup>主</sup><sup>記</sup><sup>憶</sup><sup>容</sup><sup>最</sup><sup>を</sup><sup>指</sup><sup>定</sup><sup>す</sup><sup>る</sup>。
	- m : 利用者プログラムの大きさをK語単位で指定する。
	- n : ロ<sup>ー</sup><sup>ド</sup><sup>テ</sup><sup>ー</sup><sup>プ</sup><sup>ル</sup><sup>サ</sup><sup>イ</sup><sup>ズ</sup><sup>を</sup>K語<sup>単</sup><sup>位</sup><sup>で</sup><sup>指</sup><sup>定</sup><sup>す</sup><sup>る</sup>。 LCORE = 5 0, 14
- LCORE =整数 (Vモ<sup>ー</sup><sup>ド</sup><sup>の</sup><sup>と</sup><sup>き</sup>) :<sup>リ</sup><sup>ン</sup><sup>カ</sup>(<sup>結</sup><sup>合</sup>・<sup>編</sup><sup>集</sup>)<sup>処</sup><sup>理</sup><sup>時</sup><sup>に</sup><sup>必</sup><sup>要</sup><sup>な</sup><sup>主</sup><sup>記</sup><sup>憶</sup><sup>容</sup><sup>燿</sup><sup>を</sup> k語<sup>単</sup><sup>位</sup><sup>で</sup><sup>指</sup><sup>定</sup><sup>す</sup><sup>る</sup>。 LCORE=l20
	- RC ORE=整<sup>数</sup> (T/Rモ<sup>ー</sup><sup>ド</sup><sup>の</sup><sup>み</sup>):<sup>利</sup><sup>用</sup><sup>者</sup><sup>プ</sup><sup>ロ</sup><sup>グ</sup><sup>ラ</sup><sup>ム</sup><sup>が</sup><sup>実</sup><sup>行</sup><sup>時</sup><sup>に</sup><sup>必</sup><sup>要</sup><sup>と</sup><sup>す</sup><sup>る</sup><sup>主</sup><sup>記</sup><sup>憶</sup><sup>容</sup><sup>燿</sup> K語<sup>単</sup><sup>位</sup><sup>で</sup><sup>指</sup><sup>定</sup><sup>す</sup><sup>る</sup>。 RCORE=40

TIME=整<sup>数</sup>:<sup>利</sup><sup>用</sup><sup>者</sup><sup>プ</sup><sup>ロ</sup><sup>グ</sup><sup>ラ</sup><sup>ム</sup><sup>の</sup><sup>実</sup><sup>行</sup><sup>時</sup><sup>処</sup><sup>理</sup><sup>時</sup><sup>間</sup><sup>を</sup><sup>秒</sup><sup>単</sup><sup>位</sup><sup>で</sup><sup>指</sup><sup>定</sup><sup>す</sup><sup>る</sup>。

## $TIME=900$

FILE = 修飾ファイル名〔、パーミッション〕(fc) : 利用者プログラムが実行時に外部 ファイルを使用するときにファイル名を指定する。 fc はファイルに対応づけるファイル コ<sup>ー</sup><sup>ド</sup>。<sup>パ</sup><sup>ー</sup><sup>ミ</sup><sup>ッ</sup><sup>シ</sup><sup>ョ</sup><sup>ン</sup><sup>は</sup> READま<sup>た</sup><sup>は</sup>WRITE

MARGINS =m, n: 原<sup>始</sup><sup>プ</sup><sup>ロ</sup><sup>グ</sup><sup>ラ</sup><sup>ム</sup><sup>と</sup><sup>し</sup><sup>て</sup><sup>の</sup><sup>入</sup><sup>カ</sup><sup>カ</sup><sup>ー</sup><sup>ド</sup><sup>の</sup><sup>有</sup><sup>効</sup><sup>範</sup><sup>囲</sup><sup>を</sup><sup>指</sup><sup>定</sup><sup>す</sup><sup>る</sup>。

 $m$ : 有効範囲の最初のカラム  $m \geq 1$ 

- n : 有効範囲の最後のカラム n ≤ 80 m<n MARGINS = 1, 72
- MULTI : 複数個のPL/I外部手続きからなるプログラムをまとめて翻訳する(多重翻

## 訳機能)。 NMULTI

S NUMBER : 実<sup>行</sup><sup>時</sup><sup>に</sup><sup>発</sup><sup>生</sup><sup>す</sup><sup>る</sup><sup>エ</sup><sup>ラ</sup><sup>ー</sup><sup>に</sup><sup>対</sup><sup>し</sup><sup>て</sup><sup>エ</sup><sup>ラ</sup><sup>ー</sup><sup>ト</sup><sup>レ</sup><sup>ー</sup><sup>ス</sup><sup>バ</sup><sup>ッ</sup><sup>ク</sup><sup>の</sup><sup>情</sup><sup>報</sup><sup>を</sup><sup>出</sup><sup>力</sup><sup>す</sup><sup>る</sup>。

#### NSNUMBER

オ<sup>フ</sup>゜<sup>シ</sup><sup>ョ</sup><sup>ン</sup><sup>は</sup><sup>こ</sup><sup>の</sup><sup>他</sup><sup>に</sup><sup>も</sup><sup>多</sup><sup>数</sup><sup>あ</sup><sup>る</sup>。<sup>プ</sup><sup>ロ</sup><sup>グ</sup><sup>ラ</sup><sup>ミ</sup><sup>ン</sup><sup>グ</sup><sup>説</sup><sup>明</sup><sup>書</sup><sup>を</sup><sup>参</sup><sup>照</sup><sup>さ</sup><sup>れ</sup><sup>た</sup><sup>い</sup>。

継続文字………コマンド行を継続する場合、セミコロン(;)を入力プログラムファイル/

オ<sup>プ</sup><sup>シ</sup><sup>ョ</sup><sup>ン</sup><sup>の</sup><sup>後</sup><sup>に</sup><sup>指</sup><sup>定</sup><sup>す</sup><sup>る</sup>。

例 1. TS Sモードでカレントファイルより実行する。 SYSTEM ?PLl OLD testprog

\*RUN

2. Vモ<sup>ー</sup><sup>ド</sup><sup>で</sup><sup>オ</sup><sup>プ</sup><sup>シ</sup><sup>ョ</sup><sup>ン</sup><sup>を</sup><sup>使</sup><sup>用</sup><sup>し</sup><sup>て</sup><sup>実</sup><sup>行</sup><sup>す</sup><sup>る</sup>。

SYSTEM ?PLlV NEW \*RUN AB C:CCORE=200 MULTI TIME=60 SNUMBER; MORE?FILE=OUTDATA,W(Ol)

フ<sup>ァ</sup><sup>イ</sup><sup>ル</sup>A, B, Cに<sup>登</sup><sup>録</sup><sup>さ</sup><sup>れ</sup><sup>て</sup><sup>い</sup><sup>る</sup><sup>原</sup><sup>始</sup><sup>プ</sup><sup>ロ</sup><sup>グ</sup><sup>ラ</sup><sup>ム</sup><sup>を</sup><sup>コ</sup><sup>ン</sup><sup>パ</sup><sup>イ</sup><sup>ル</sup><sup>時</sup><sup>主</sup><sup>記</sup><sup>憶</sup><sup>容</sup><sup>量</sup> 200 k語<sup>で</sup>、<sup>多</sup><sup>重</sup><sup>翻</sup><sup>訳</sup><sup>機</sup><sup>能</sup><sup>を</sup><sup>利</sup><sup>用</sup><sup>し</sup><sup>コ</sup><sup>ン</sup><sup>パ</sup><sup>イ</sup><sup>ル</sup><sup>し</sup><sup>て</sup><sup>い</sup><sup>る</sup>。<sup>実</sup><sup>行</sup><sup>時</sup><sup>の</sup><sup>オ</sup><sup>プ</sup><sup>シ</sup><sup>ョ</sup><sup>ン</sup><sup>と</sup><sup>し</sup><sup>て</sup>、<sup>処</sup><sup>理</sup> 時<sup>間</sup><sup>を</sup> 60秒<sup>に</sup><sup>設</sup><sup>定</sup><sup>し</sup>、<sup>エ</sup><sup>ラ</sup><sup>ー</sup><sup>が</sup><sup>発</sup><sup>生</sup><sup>し</sup><sup>た</sup><sup>場</sup><sup>合</sup><sup>に</sup><sup>は</sup><sup>ト</sup><sup>レ</sup><sup>ー</sup><sup>ス</sup><sup>バ</sup><sup>ッ</sup><sup>ク</sup><sup>情</sup><sup>報</sup><sup>を</sup><sup>出</sup><sup>力</sup><sup>さ</sup><sup>せ</sup><sup>よ</sup><sup>う</sup> としている。プログラムの中からファイルコードO1 でOUTDATAファイルにデー タ<sup>を</sup><sup>出</sup><sup>力</sup><sup>し</sup><sup>て</sup><sup>い</sup><sup>る</sup>。 SNUMBER <sup>の</sup><sup>後</sup><sup>に</sup><sup>継</sup><sup>続</sup><sup>文</sup><sup>字</sup><sup>を</sup><sup>使</sup><sup>用</sup><sup>し</sup><sup>て</sup><sup>い</sup><sup>る</sup><sup>の</sup><sup>で</sup><sup>次</sup><sup>の</sup><sup>行</sup><sup>に</sup><sup>シ</sup><sup>ス</sup><sup>テ</sup> ム側から MORE?が<sup>出</sup><sup>力</sup><sup>さ</sup><sup>れ</sup>、<sup>オ</sup><sup>フ</sup>゜<sup>シ</sup><sup>ョ</sup><sup>ン</sup><sup>の</sup><sup>入</sup><sup>力</sup><sup>要</sup><sup>求</sup><sup>が</sup><sup>あ</sup><sup>る</sup>。

(3) バッチでの使用法

 $$PL1$ 文のオプションに NR  $''$ または NV  $''$  を指定する。省略時は NR  $''$  となる。  $$G$  O 文のオプションにも NR " または NV " および NPL 1 " を指定する。また R モードの時は \$ SETUP文<sup>が</sup><sup>必</sup><sup>要</sup><sup>で</sup><sup>あ</sup><sup>る</sup>。

\$ PL 1文<sup>の</sup><sup>オ</sup><sup>プ</sup><sup>シ</sup><sup>ョ</sup><sup>ン</sup>

下<sup>線</sup><sup>の</sup><sup>あ</sup><sup>る</sup><sup>も</sup><sup>の</sup><sup>は</sup><sup>省</sup><sup>略</sup><sup>時</sup><sup>の</sup><sup>既</sup><sup>定</sup><sup>値</sup><sup>で</sup><sup>あ</sup><sup>る</sup>。

- v:vモ<sup>ー</sup><sup>ド</sup><sup>で</sup><sup>実</sup><sup>行</sup><sup>可</sup><sup>能</sup><sup>な</sup><sup>オ</sup><sup>ブ</sup><sup>ジ</sup><sup>ェ</sup><sup>ク</sup><sup>ト</sup><sup>コ</sup><sup>ー</sup><sup>ド</sup><sup>を</sup><sup>生</sup><sup>成</sup><sup>す</sup><sup>る</sup>。
- 尺: Rモ<sup>ー</sup><sup>ド</sup><sup>で</sup><sup>実</sup><sup>行</sup><sup>可</sup><sup>能</sup><sup>な</sup><sup>オ</sup><sup>ブ</sup><sup>ジ</sup><sup>ェ</sup><sup>ク</sup><sup>ト</sup><sup>コ</sup><sup>ー</sup><sup>ド</sup><sup>を</sup><sup>生</sup><sup>成</sup><sup>す</sup><sup>る</sup>。
- L ST IN :原始プログラムのリストを出力する。
NL ST IN
- MARGINS(m,n) : 原<sup>始</sup><sup>プ</sup><sup>ロ</sup><sup>グ</sup><sup>ラ</sup><sup>ム</sup><sup>の</sup><sup>入</sup><sup>カ</sup><sup>カ</sup><sup>ー</sup><sup>ド</sup><sup>の</sup><sup>有</sup><sup>効</sup><sup>範</sup><sup>囲</sup><sup>を</sup><sup>指</sup><sup>定</sup><sup>す</sup><sup>る</sup>。

### MARGINS (2, 72)

MULTI : 複数個のPL/I外部手続きからなるプログラムをまとめて翻訳する(多重翻 訳機能)。 NMULTI

SNUMBER : 実<sup>行</sup><sup>時</sup><sup>に</sup><sup>発</sup><sup>生</sup><sup>す</sup><sup>る</sup><sup>エ</sup><sup>ラ</sup><sup>ー</sup><sup>に</sup><sup>対</sup><sup>し</sup><sup>て</sup><sup>エ</sup><sup>ラ</sup><sup>ー</sup><sup>ト</sup><sup>レ</sup><sup>ー</sup><sup>ス</sup><sup>バ</sup><sup>ッ</sup><sup>ク</sup><sup>の</sup><sup>情</sup><sup>報</sup><sup>を</sup><sup>出</sup><sup>力</sup><sup>す</sup><sup>る</sup>。

### NSNUMBER

オ<sup>プ</sup><sup>シ</sup><sup>ョ</sup><sup>ン</sup><sup>は</sup><sup>こ</sup><sup>の</sup><sup>他</sup><sup>に</sup><sup>も</sup><sup>多</sup><sup>数</sup><sup>あ</sup><sup>る</sup>。<sup>プ</sup><sup>ロ</sup><sup>グ</sup><sup>ラ</sup><sup>ミ</sup><sup>ン</sup><sup>グ</sup><sup>説</sup><sup>明</sup><sup>書</sup><sup>を</sup><sup>参</sup><sup>照</sup><sup>さ</sup><sup>れ</sup><sup>た</sup><sup>い</sup>。 継続文字………コマンド行を継続する場合、セミコロン(; ) を入力プログラムファイル /

オ<sup>プ</sup><sup>シ</sup><sup>ョ</sup><sup>ン</sup><sup>の</sup><sup>後</sup><sup>に</sup><sup>指</sup><sup>定</sup><sup>す</sup><sup>る</sup>。

例 1. TS Sモードでカレントファイルより実行する。

SYSTEM ?PLl OLD testprog \*RUN

2. Vモ<sup>ー</sup><sup>ド</sup><sup>で</sup><sup>オ</sup><sup>プ</sup><sup>シ</sup><sup>ョ</sup><sup>ン</sup><sup>を</sup><sup>使</sup><sup>用</sup><sup>し</sup><sup>て</sup><sup>実</sup><sup>行</sup><sup>す</sup><sup>る</sup>。

SYSTEM ?PLlV NEW \*RUN AB C:CCORE=200 MULTI TIME=60 SNUMBER; MORE?FILE=OUTDATA,W(Ol)

(4) Rモ<sup>ー</sup><sup>ド</sup><sup>と</sup> Vモ<sup>ー</sup><sup>ド</sup><sup>の</sup><sup>相</sup><sup>違</sup><sup>点</sup>

 $\bar{\mathcal{A}}$ 

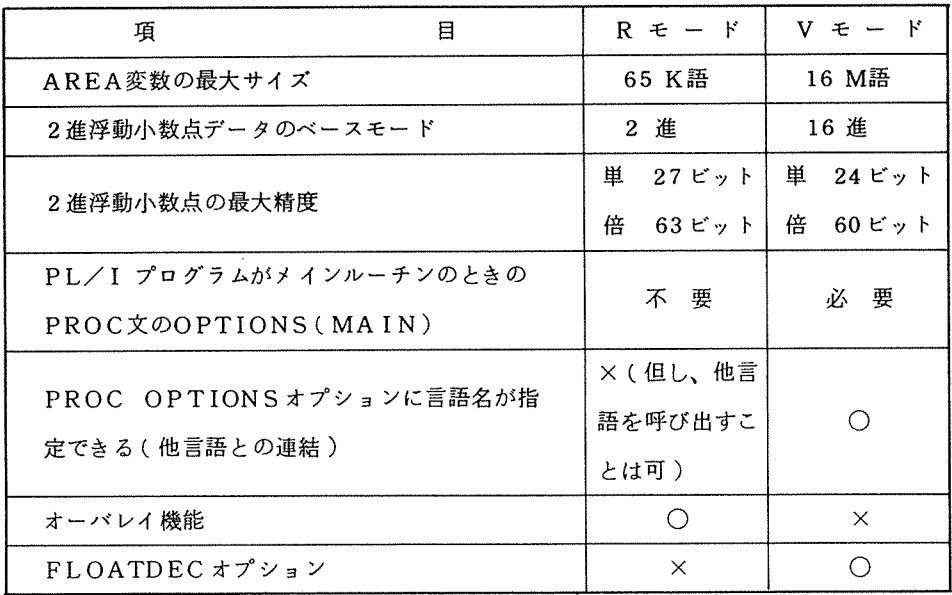

(<sup>シ</sup><sup>ス</sup><sup>テ</sup><sup>ム</sup><sup>管</sup><sup>理</sup><sup>掛</sup>)

ア<sup>プ</sup><sup>リ</sup><sup>ケ</sup><sup>ー</sup><sup>シ</sup><sup>ョ</sup><sup>ン</sup>・<sup>パ</sup><sup>ッ</sup><sup>ケ</sup><sup>ー</sup><sup>ジ</sup><sup>の</sup><sup>追</sup><sup>加</sup><sup>及</sup><sup>び</sup><sup>バ</sup><sup>ー</sup><sup>ジ</sup><sup>ョ</sup><sup>ン</sup><sup>ア</sup><sup>ッ</sup><sup>プ</sup><sup>に</sup><sup>つ</sup><sup>い</sup><sup>て</sup>(<sup>再</sup><sup>掲</sup><sup>載</sup>) 9月3日(月)から下記のアプリケーション・パッケージの追加とバージョンアップを行いま す。<sup>な</sup><sup>お</sup>、<sup>下</sup><sup>記</sup><sup>の</sup><sup>デ</sup><sup>ッ</sup><sup>ク</sup><sup>構</sup><sup>成</sup><sup>の</sup><sup>中</sup><sup>の</sup>〔〕<sup>で</sup><sup>囲</sup><sup>ま</sup><sup>れ</sup><sup>た</sup><sup>オ</sup><sup>プ</sup><sup>シ</sup><sup>ョ</sup><sup>ン</sup><sup>は</sup>、<sup>省</sup><sup>略</sup><sup>可</sup><sup>能</sup><sup>で</sup><sup>す</sup><sup>が</sup>、<sup>ジ</sup><sup>ョ</sup><sup>プ</sup><sup>ク</sup><sup>ラ</sup> スに応じて最大値を指定してください。tt はCPU時間、sssiは出力行数を示しています。 (1) 汎<sup>用</sup><sup>統</sup><sup>計</sup><sup>解</sup><sup>析</sup><sup>パ</sup><sup>ッ</sup><sup>ケ</sup><sup>ー</sup><sup>ジ</sup> (ASP)バ<sup>ー</sup><sup>ジ</sup><sup>ョ</sup><sup>ン</sup> R2. Oを<sup>新</sup><sup>た</sup><sup>に</sup><sup>登</sup><sup>録</sup><sup>し</sup><sup>ま</sup><sup>す</sup>。<sup>こ</sup><sup>れ</sup><sup>は</sup>、<sup>利</sup><sup>用</sup> 者<sup>の</sup><sup>収</sup><sup>集</sup><sup>し</sup><sup>た</sup><sup>デ</sup><sup>ー</sup><sup>タ</sup><sup>を</sup><sup>解</sup><sup>析</sup><sup>す</sup><sup>る</sup><sup>た</sup><sup>め</sup><sup>の</sup><sup>会</sup><sup>話</sup><sup>型</sup><sup>統</sup><sup>計</sup><sup>パ</sup><sup>ッ</sup><sup>ケ</sup><sup>ー</sup><sup>ジ</sup><sup>で</sup>、<sup>基</sup><sup>本</sup><sup>的</sup><sup>な</sup><sup>グ</sup><sup>ラ</sup><sup>フ</sup><sup>作</sup><sup>成</sup><sup>か</sup><sup>ら</sup><sup>高</sup><sup>度</sup> な<sup>統</sup><sup>計</sup><sup>分</sup><sup>析</sup><sup>ま</sup><sup>で</sup><sup>多</sup><sup>様</sup><sup>な</sup><sup>機</sup><sup>能</sup><sup>が</sup><sup>備</sup><sup>わ</sup><sup>っ</sup><sup>て</sup><sup>い</sup><sup>ま</sup><sup>す</sup>。<sup>な</sup><sup>お</sup>、<sup>詳</sup><sup>細</sup><sup>に</sup><sup>つ</sup><sup>い</sup><sup>て</sup><sup>は</sup>、<sup>日</sup><sup>本</sup><sup>電</sup><sup>気</sup><sup>説</sup><sup>明</sup><sup>書</sup>:<sup>汎</sup><sup>用</sup> 統計解析パッケージ説明書 (FXB51-2)を参照してください。

<使用例>

SYSTEM ?ASP ····· 10 \*\* ASP: " WELCOME ! " START AT 13: 08: 26 (R2. 0) \*\* DATA BANK NAME? f\*?llANK PROC?  $1 * ? ! N!$ EXECUTE? ・・・..<sup>②</sup> ••••• ③  $1*2y$  .....  $\circ$ ASP DATA BANK INITIALIZED PROC?  $I*2$   $INP$   $I*3$ VAR NAME? I\*?HEIGHT, WEIGHT, CONT ····· FORMAT?  $1 * ? (V)$  ..... ⑦ FILE NAME? l\*?DATA-FL ・・・・・R NEW DATA?  $l * ?MDL1. P \cdot \cdots \cdot Q$ ) ATA NAME = MDLI . P VARIABLE NO. =  $30$  CASE NO. =  $30$ PROC (MDL1 . P) ? l\*?PLO (REG, CON, GRI, AXS=l70, 60) VAR NAME? l\*?HEIGHT(L, H, CM) \*WEIGHT(L, H, KG) CLASSIFY? 1\*?<u>CONT</u> •••••@ TITLE? I\*?\*\*\* PLOT \*\*\* ・・・..<sup>⑬</sup> ・・・..<sup>⑭</sup> ・・・..<sup>⑪</sup>

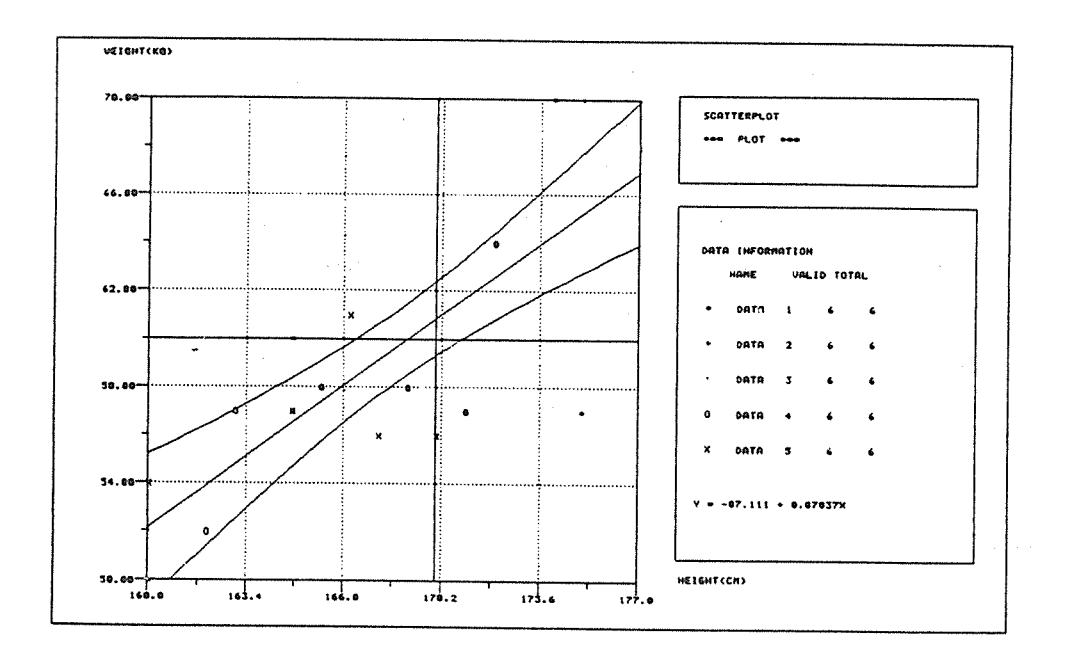

```
PROC (MDL1 . P) ?
   \underline{\text{DONE}} .....\oplusI*? DONE
    , 
***************************************************************** 
      \astASP: * WELL DONE ! *
                                                                                     \ast****** 
      \ast\ast\starDATE: 06/26/84 TIME: 14:24:50 
                                                                                     \ast\star\astCPTIME: 0.01 ELAPTIME: 9.46 (SEC)
      \pmb{\ast}\pmb{\ast}\ast\star*****************************************************************
```
<説明>

- <sup>①</sup>ASPを起動させる。
- ② (Muni) ライバンクのファイル 石を指定する。 データをこのファイルに 俗称しないのでのな ば不要。また、このファイルは、直編成であり実行時に拡張を行わないので、容量を大きめ に作成しておく。容量の計算は、マニュアル P. 148を参照のこと。
- ③ 統計データバンクを最初に使用する場合は、 INITIALIZEコマンドで必ず初期化する。 また、このコマンドを実行すると以前に入っていたデータがすべて消去される。
- ④ 実行の可否が質問される。実行する場合は "y"を入力する。
- ⑤ データの入力を行う INPUTコマンド。
- ⑥ 変数名を入力する。
- ⑦ データのフォーマットで FORTRAN FORMAT文と同じ。省略時は、 (V)である。
- ⑧ 原始データファイルのファイル名を入力する。省略時は、端末からの入力となる。
- ⑨ 出カデータ名とコメントを入力する。データ名の最後に".P"を付けることによってデー タを統計データバンクに格納することができる。
- ⑩ 散布図を描く PLOTコマンド。グラフィックモード (PLOT)とキャラクタモード (CPLOT) 2種類がある。 グラフィックモードで使用できる端末は、 2階の第 2TSS 端末室の N 6300モデル 20Aだけである。
- ⑪ 横軸、縦軸に対応する変数を入力する。省略時は、最初の 2つの変数が対象となる。
- ⑫ 分類するための変数を入力する。省略時は、分類しないで対象データの散布図を描く。
- ⑬ タイトルを入力する。

<sup>⑭</sup>ASPを終了させる。

(2) システムダイナミックス言語 (DYNAMO/F-6)を新版 (R4. 6)に置き換えます。 以下のデック構成で使用できますが、この版から使用言語が FORTRAN77(Vモード)に なり、使用法が少し変更になりました。なお、詳細については、日本電気説明書:システムダ イナミックス言語説明書 (FXE12-8)を参照してください。

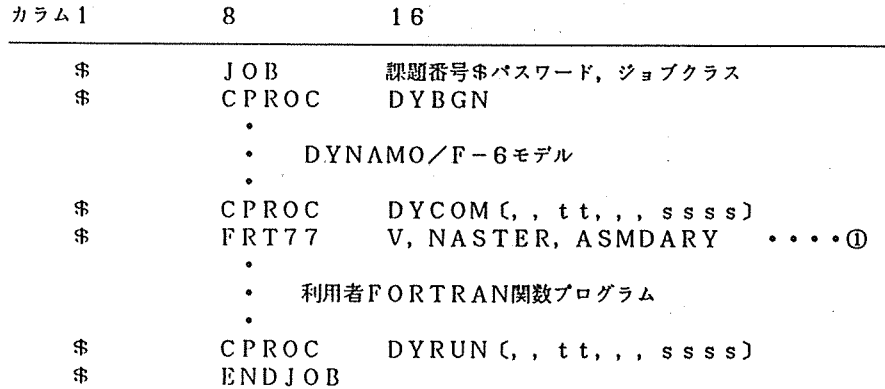

く説明>

<sup>①</sup>FORTRAN関数フ゜ログラムを定義する場合は、 \$ FRT77文のオプションに、 "V ,NA STER, ASMDARY" を指定する。また、関数フ゜ログラムを定義しない場合 は、この部分を省略する。

(3) 離<sup>散</sup><sup>型</sup><sup>シ</sup><sup>ミ</sup><sup>ェ</sup><sup>レ</sup><sup>ー</sup><sup>シ</sup><sup>ョ</sup><sup>ン</sup><sup>言</sup><sup>語</sup> (GPSS/V-6)を<sup>新</sup><sup>版</sup> (R4. 1) <sup>に</sup><sup>置</sup><sup>き</sup><sup>換</sup><sup>え</sup><sup>ま</sup><sup>す</sup>。<sup>以</sup><sup>下</sup> のデック構成で使用できますが、この版からJISコードになりましたので、\$ BCD文が 不<sup>要</sup><sup>に</sup><sup>な</sup><sup>り</sup><sup>ま</sup><sup>し</sup><sup>た</sup>。<sup>な</sup><sup>お</sup>、<sup>詳</sup><sup>細</sup><sup>に</sup><sup>つ</sup><sup>い</sup><sup>て</sup><sup>は</sup>、<sup>日</sup><sup>本</sup><sup>電</sup><sup>気</sup><sup>説</sup><sup>明</sup><sup>書</sup>:<sup>離</sup><sup>散</sup><sup>型</sup><sup>シ</sup><sup>ミ</sup><sup>ュ</sup><sup>レ</sup><sup>ー</sup><sup>シ</sup><sup>ョ</sup><sup>ン</sup><sup>言</sup><sup>語</sup><sup>説</sup> 明書 (FXE02-4)を参照してください。

1) HELPプ<sup>ロ</sup><sup>ッ</sup><sup>ク</sup><sup>を</sup><sup>使</sup><sup>用</sup><sup>し</sup><sup>な</sup><sup>い</sup><sup>場</sup><sup>合</sup>

| カラム1 |               | 16                    |
|------|---------------|-----------------------|
| \$   | 10B           | 課題番号\$パスワード,ジョブクラス    |
| \$   | CPROC         | GPSSG (,, tt,,, ssss) |
|      | ٠             | $GPSS/V-6$ モデル        |
|      | ٠             |                       |
| \$   | <b>ENDJOB</b> |                       |

2) HELPル<sup>ー</sup><sup>チ</sup><sup>ン</sup><sup>を</sup><sup>使</sup><sup>用</sup><sup>す</sup><sup>る</sup><sup>場</sup><sup>合</sup>

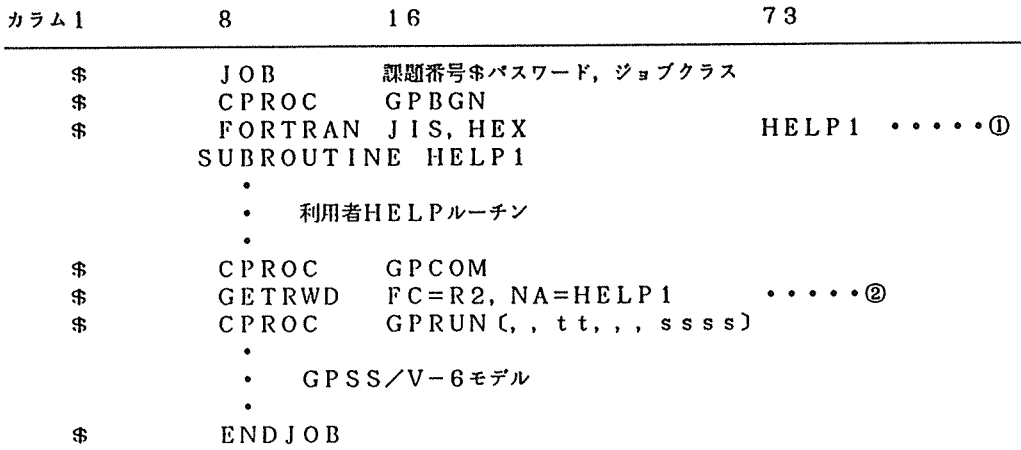

<<sup>説</sup><sup>明</sup><sup>&</sup>gt;

- ① 73カ<sup>ラ</sup><sup>ム</sup><sup>目</sup><sup>か</sup><sup>ら</sup><sup>サ</sup><sup>プ</sup><sup>ル</sup><sup>ー</sup><sup>チ</sup><sup>ン</sup><sup>名</sup><sup>を</sup><sup>指</sup><sup>定</sup><sup>す</sup><sup>る</sup>。
- ② "NA="に<sup>は</sup>、<sup>サ</sup><sup>プ</sup><sup>ル</sup><sup>ー</sup><sup>チ</sup><sup>ン</sup><sup>名</sup><sup>を</sup><sup>指</sup><sup>定</sup><sup>す</sup><sup>る</sup>。
- (4) 斜<sup>面</sup><sup>安</sup><sup>定</sup><sup>解</sup><sup>析</sup><sup>フ</sup>゜<sup>ロ</sup><sup>グ</sup><sup>ラ</sup><sup>ム</sup> (ICEP-6/SLOPE-2)を<sup>新</sup><sup>版</sup> (R2. 5) <sup>に</sup><sup>置</sup><sup>き</sup><sup>換</sup><sup>え</sup><sup>ま</sup> す。<sup>以</sup><sup>下</sup><sup>の</sup><sup>デ</sup><sup>ッ</sup><sup>ク</sup><sup>構</sup><sup>成</sup><sup>で</sup><sup>使</sup><sup>用</sup><sup>で</sup><sup>き</sup><sup>ま</sup><sup>す</sup><sup>が</sup>、<sup>プ</sup><sup>ロ</sup><sup>ッ</sup><sup>タ</sup><sup>出</sup><sup>力</sup><sup>機</sup><sup>能</sup><sup>は</sup>、<sup>出</sup><sup>力</sup><sup>可</sup><sup>能</sup><sup>な</sup><sup>フ</sup>゜<sup>ロ</sup><sup>ッ</sup><sup>タ</sup><sup>が</sup><sup>セ</sup><sup>ン</sup><sup>タ</sup> ー<sup>に</sup><sup>設</sup><sup>置</sup><sup>さ</sup><sup>れ</sup><sup>て</sup><sup>い</sup><sup>な</sup><sup>い</sup><sup>の</sup><sup>で</sup>、<sup>使</sup><sup>用</sup><sup>で</sup><sup>き</sup><sup>ま</sup><sup>せ</sup><sup>ん</sup>。<sup>な</sup><sup>お</sup>、<sup>詳</sup><sup>細</sup><sup>に</sup><sup>つ</sup><sup>い</sup><sup>て</sup><sup>は</sup>、<sup>日</sup><sup>本</sup><sup>電</sup><sup>気</sup><sup>説</sup><sup>明</sup><sup>書</sup>:<sup>斜</sup><sup>面</sup> 安<sup>定</sup><sup>解</sup><sup>析</sup><sup>説</sup><sup>明</sup><sup>書</sup> (FXI43-3)を<sup>参</sup><sup>照</sup><sup>し</sup><sup>て</sup><sup>く</sup><sup>だ</sup><sup>さ</sup><sup>い</sup>。

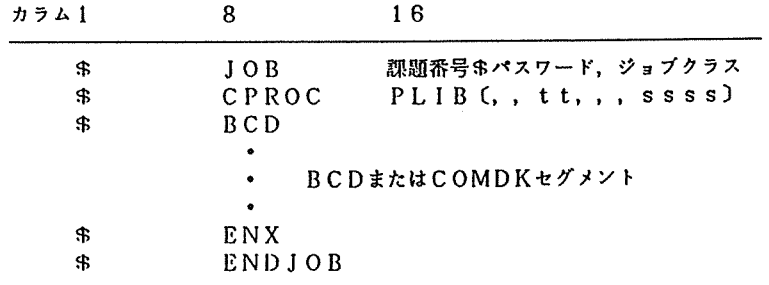

(8) I SAP図<sup>形</sup><sup>処</sup><sup>理</sup><sup>サ</sup><sup>プ</sup><sup>シ</sup><sup>ス</sup><sup>テ</sup><sup>ム</sup> (ISAP-61GRAPHIC V2) を新版 (R2. 0)に置 き<sup>換</sup><sup>え</sup><sup>ま</sup><sup>す</sup>。<sup>以</sup><sup>下</sup><sup>に</sup><sup>デ</sup><sup>ッ</sup><sup>ク</sup><sup>構</sup><sup>成</sup><sup>及</sup><sup>び</sup><sup>使</sup><sup>用</sup><sup>例</sup><sup>を</sup><sup>示</sup><sup>し</sup><sup>ま</sup><sup>す</sup>。<sup>な</sup><sup>お</sup><sup>詳</sup><sup>細</sup><sup>に</sup><sup>つ</sup><sup>い</sup><sup>て</sup><sup>は</sup>、<sup>日</sup><sup>本</sup><sup>電</sup><sup>気</sup><sup>説</sup><sup>明</sup><sup>書</sup> : ISAP図<sup>形</sup><sup>処</sup><sup>理</sup><sup>サ</sup><sup>プ</sup><sup>シ</sup><sup>ス</sup><sup>テ</sup><sup>ム</sup><sup>説</sup><sup>明</sup><sup>書</sup> (FXI57-2)を参照してください。

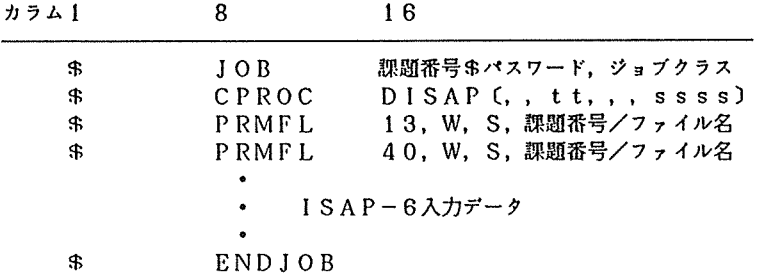

く<sup>使</sup><sup>用</sup><sup>例</sup><sup>&</sup>gt;

SYSTEM ?SAPV-ISAP/GRAPHIC V2を起動させる INPUT TERMINAL TYPE

 $N6921 = 1$   $N6922 = 2$   $N6960 = 6$ 

TERMINAL TYPE =2 -- 使用する装置を指定する (注) N6960を使用する場合は, "\$\$\$CON, TSS,, GDP"で接続する

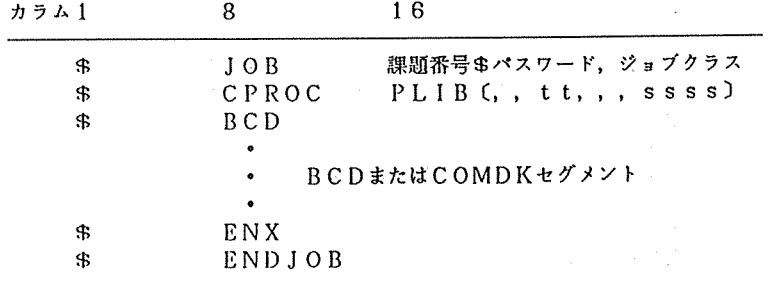

(8) I SAP図<sup>形</sup><sup>処</sup><sup>理</sup><sup>サ</sup><sup>プ</sup><sup>シ</sup><sup>ス</sup><sup>テ</sup><sup>ム</sup> (ISAP-61GRAPHIC V2) <sup>を</sup><sup>新</sup><sup>版</sup> (R2. 0)に置 き<sup>換</sup><sup>え</sup><sup>ま</sup><sup>す</sup>。<sup>以</sup><sup>下</sup><sup>に</sup><sup>デ</sup><sup>ッ</sup><sup>ク</sup><sup>構</sup><sup>成</sup><sup>及</sup><sup>び</sup><sup>使</sup><sup>用</sup><sup>例</sup><sup>を</sup><sup>示</sup><sup>し</sup><sup>ま</sup><sup>す</sup>。<sup>な</sup><sup>お</sup><sup>詳</sup><sup>細</sup><sup>に</sup><sup>つ</sup><sup>い</sup><sup>て</sup><sup>は</sup>、<sup>日</sup><sup>本</sup><sup>電</sup><sup>気</sup><sup>説</sup><sup>明</sup><sup>書</sup> : ISAP図形処理サブシステム説明書(FXI57-2)を参照してください。

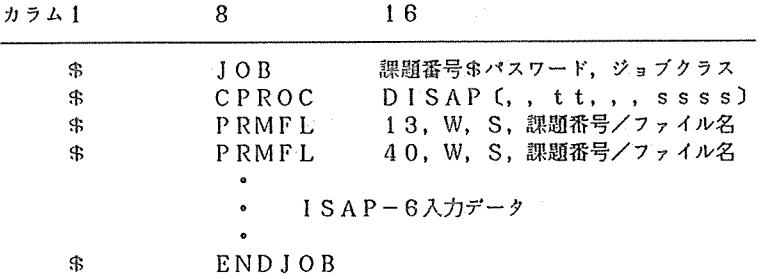

く<sup>使</sup><sup>用</sup><sup>例</sup><sup>&</sup>gt;

SYSTEM ?SAPV -- ISAP/GRAPHIC V2を起動させる INPUT TERMINAL TYPE

 $N6921 = 1$   $N6922 = 2$   $N6960 = 6$ 

TERMINAL TYPE =2-一<sup>使</sup><sup>用</sup><sup>す</sup><sup>る</sup><sup>装</sup><sup>置</sup><sup>を</sup><sup>指</sup><sup>定</sup><sup>す</sup><sup>る</sup> (注) N6960を使用する崩合は, "\$\$\$CON, TSS,, GDP"で接続する

 $\sim 10$ 

::::: [SAP-5 / GRAPHIC U2 (R2.3) r:::: iNPUT JATA FILE NAME : [NTERFACE FILE FILE-13<br>(C:CHARA)-=ile-13 file name<br>(R)<br>? SX4-FL13 ——— 人力情報ファイル名(13番のファイル)を入力する {NPUT OATA FILE :IAME : {NTERFACE FILE FILE-40<br>(C:CHARA)-f[LE-40 FILE NAME<br>(R)<br>? EX4-FL40 ----- 解析情報ファイル名(40番のファイル)を人力する CHUT ,MODEL ;EQUENCE ,MUMBER , 301<br>IXISTING MODEL ;EQUENCE ,WUMBER<br>IXISTING MODEL ;EQUENCE ;WUMBER<br>( ) --CHODEL ;EQUENCE ;WHER<br>( ) ------ 個元香号だ ! を指定する<br>? ! ------ 個元香号だ ! を指定する

EHTER-SELECT FIGURE C IH l-!HFORMATIOH : ST )-STRUCTURE<br>: GR )-GRAPH<br>: ) -RETURN ...<br>- 入力データの概要情報を選択する

tiiii MODEL INFORMATION tiiii !ONT : DIRECT INTEGRATION iIME-HISTORY ANALYSIS TYPE : DIRECT INTEGRATION NUMBER OF NODAL POINTS 4 40062 NUMBER OF ELEMENT TYPES : 0001 ELM1 : 0000 ELM2 : 0000 ELM3 : 0000 ELM4 : 0030 ELM5 : 0000<br>ELM6 : 0000 ELM7 : 0000 ELM8 : 0000 ELM9 : 0000 ELMA : 0000 MAXIMUM ANO MINIMUM NODAL POINT COORDINATES (MAXIMUM) X : ~.00000Et00 V : J.15000H00 Z : 9,00000£+00 00+€00000.6 : X (MUMINIM)<br>00+€00006.5 : Y<br>0+€00000.0 : Z : NUMBER OF FREQUENCIES : 000 C D-RETURM<br>? ————— 戻りを指定する NODE NUMBER(0001)<br>NODE NUMBER(0002)<br>NODE NUMBER(0061) NODE NUMBER(0001)<br>NODE NUMBER(0001)<br>NODE NUMBER(0001)

ENTER-SELECT FIGURE (IM)-INFORMATION<br>(ST)-STRUCTURE<br>(GR)-GRAPH<br>(GR)-RETURN<br>? GR――『陸刻歴応等グラフ図を選択する

ENTER-SELECT KIND OF GRAPH OR RETURN CACC)-ACCELERATION :UEL)-VELOCITY<br>:DIS)-DISPLACEMENT<br>:STR)-STRESS

() -RETURN<br>2 ACC —— 加速度時 刻歴応答グラフ図を選択する

ENTER-SELECT THE WAY TO DESIGN X-AXIS. (A)-AUTOMATIC<br>(M)-MANUAL<br>CR)-RETURN<br>? A――――― X 軸を自動作成ナるように指定ナる

ENTER-SELECT THE UAV TO DESIGN Y-AXIS, (A)-AUTOMATIC<br>(M)-MANUAL<br>R)-RETURN<br><sup>)</sup> A <del>-----</del> Y 铀を自動作成ナるよ**うに指**定ナる

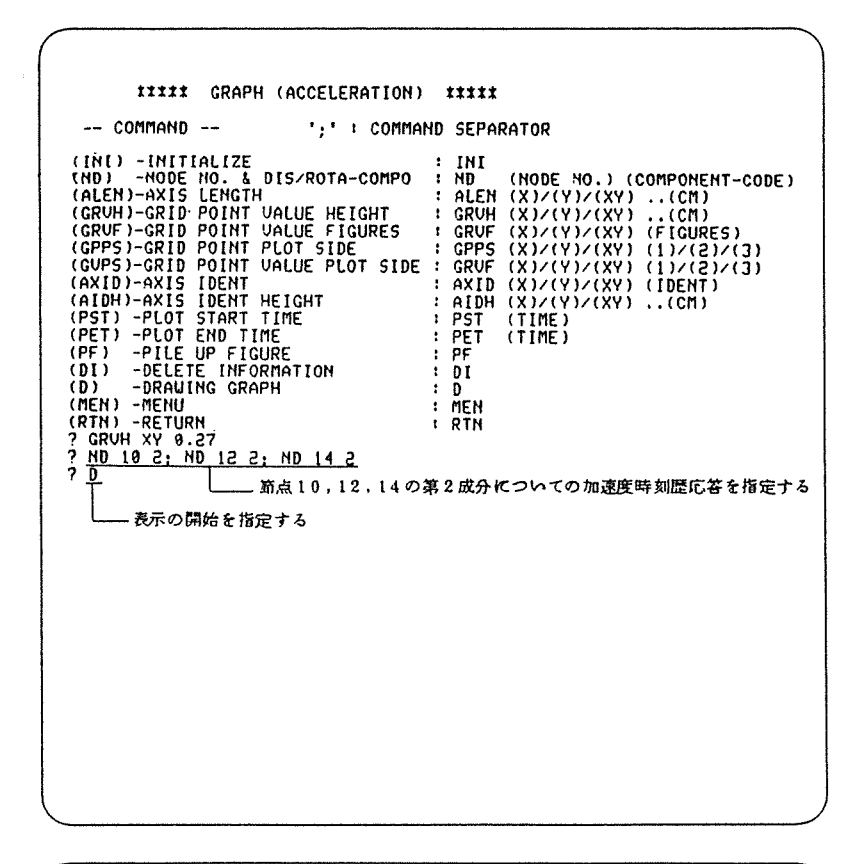

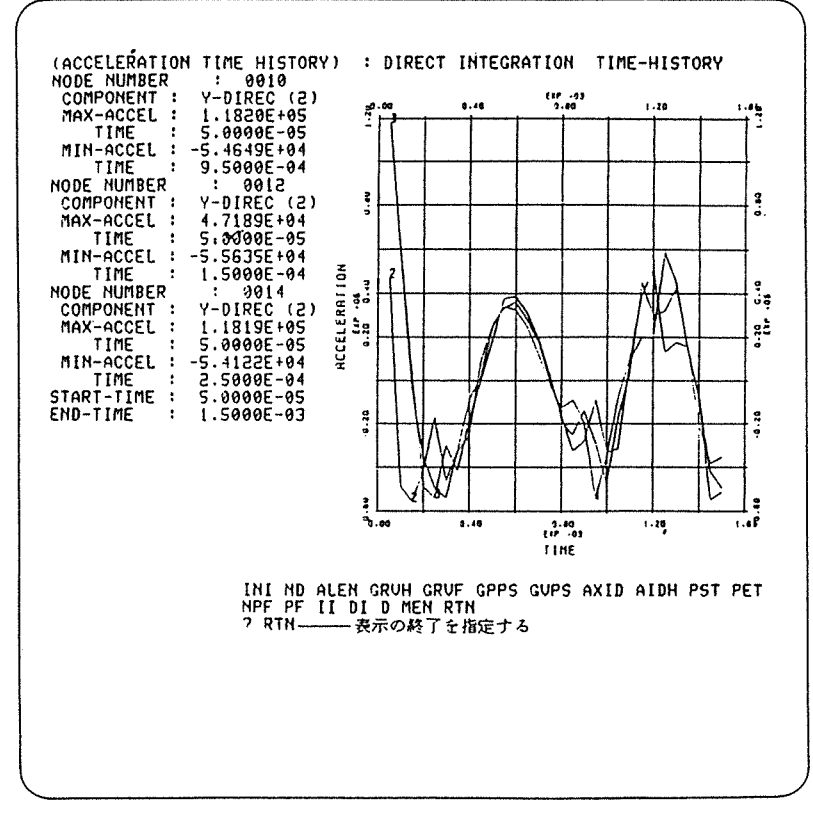

ENTER-SELECT THE 1JAV TO DESIGN X-AXIS, (A)-AUTOMATIC<br>(M)-MANUAL<br>(S)-SAME<br>(R)-RETURN<br>? R――― 戻りを指定ナる

ENTER-SELECT KIND OF GRAPH OR RETURN (ACC)-ACCELERATION<br>(UEL)-UELOCITY<br>(DIS)-DISPLACEMENT<br>(STR)-STRESS<br>( ) -RETURN<br>? ――― 戻りを選択する

ENTER-SELECT FIGURE (IN)-INFORMATION<br>(ST)-STRUCTURE<br>(GR)-GRAPH<br>( ) -RETURN<br>? ——— 戻りを退択ナる ENTER SELECT EXECUTION OR STOP<br>- (E)-EXECUTION<br>- (S)-STOP<br>? S -------ESAP/GRAPHIC V2の終了を指定ナる

 $Vol.14$  No. 3  $1984 - 11$